TRON平台上有很多种数字化内容,包括游戏、音乐、电影、社交媒体等等。用 户可以使用TRX购买和交易这些数字化内容。TRON平台上还有一个叫做TRON20 的协议,它类似于以太坊上的ERC20标准,可以让开发者轻松创建自己的数字化资 产。这些数字化资产可以被用作各种用途,比如代币、积分等等。

 TRX的未来看起来非常光明。随着越来越多的用户加入到TRON平台上,TRX的使 用将变得越来越广泛。此外,TRON Foundation正在不断开发新的应用程序和功 能,以提高整个平台的性能和用户体验。这些新应用程序和功能将支持TRX的使用 ,因此TRX的需求量将会持续增长。

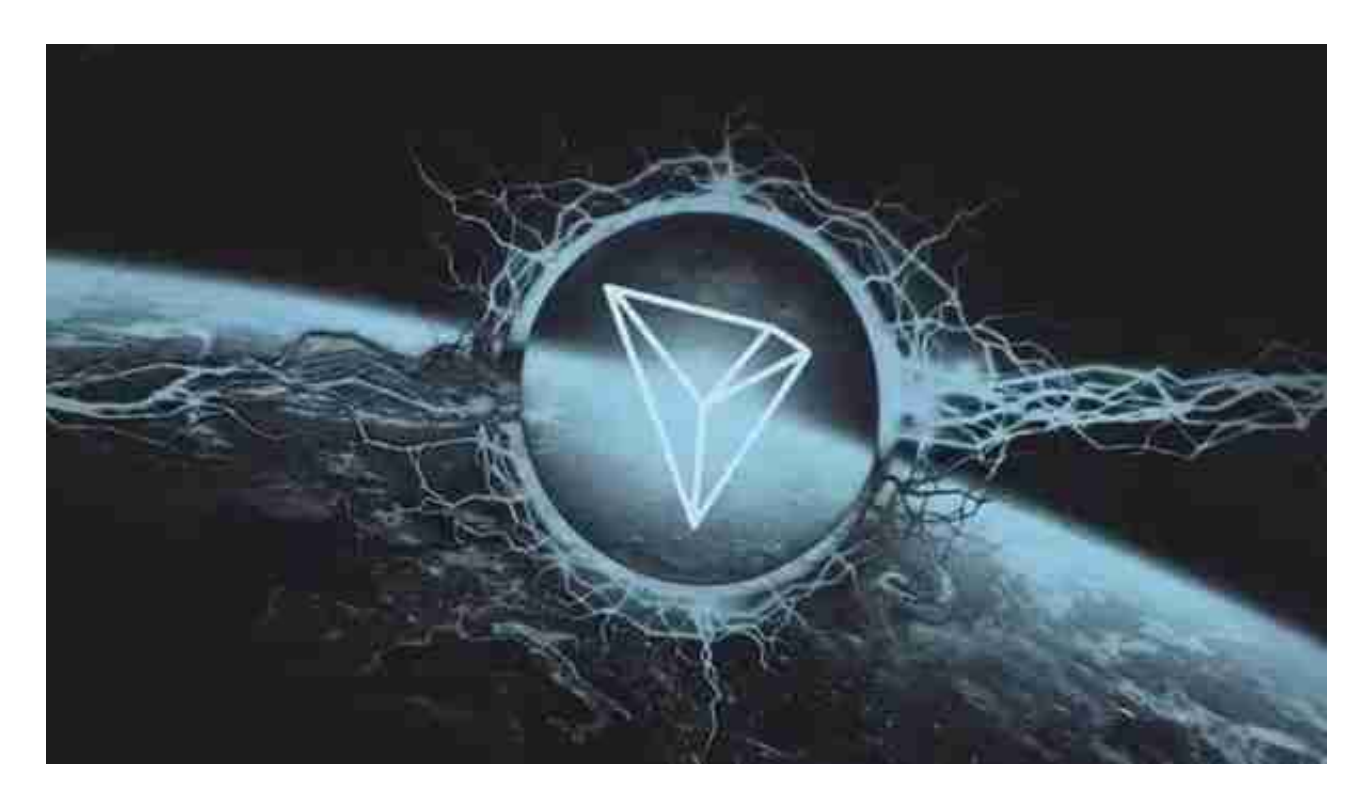

 TRX是一个非常有前途的数字货币,它代表着一个去中心化互联网生态系统的未 来。它的技术和愿景都非常值得期待。如果你对数字货币和区块链技术感兴趣,那 么TRX绝对是一个不错的选择。

对于投资者和数字货币使用者来说,掌握最新的信息和动态都变得尤为重要。这 时候,推荐一款非常好用的APP——Bitget APP。

下面是Bitget交易所的详细操作教程

打开Bitget的官方网站,如尚未拥有账号,可注册一个新账号,单击下载图标,用 手机扫描出现的二维码,建议用浏览器进行扫码,微信扫码可能会出现网页停止访 问的情况,请点击本地下载,再按提示进行下载安装即可。

 登录Bitget交易所,进入交易区,选择您想要交易的币种;在买入和卖出区域,输 入您想要交易的数量和价格;点击"买入"或"卖出",提交您的订单;订单提交 后,您可以在"当前委托"里查看您的委托情况;买入成功后,您可以在"财务资 产"里查看您账户中的余额;

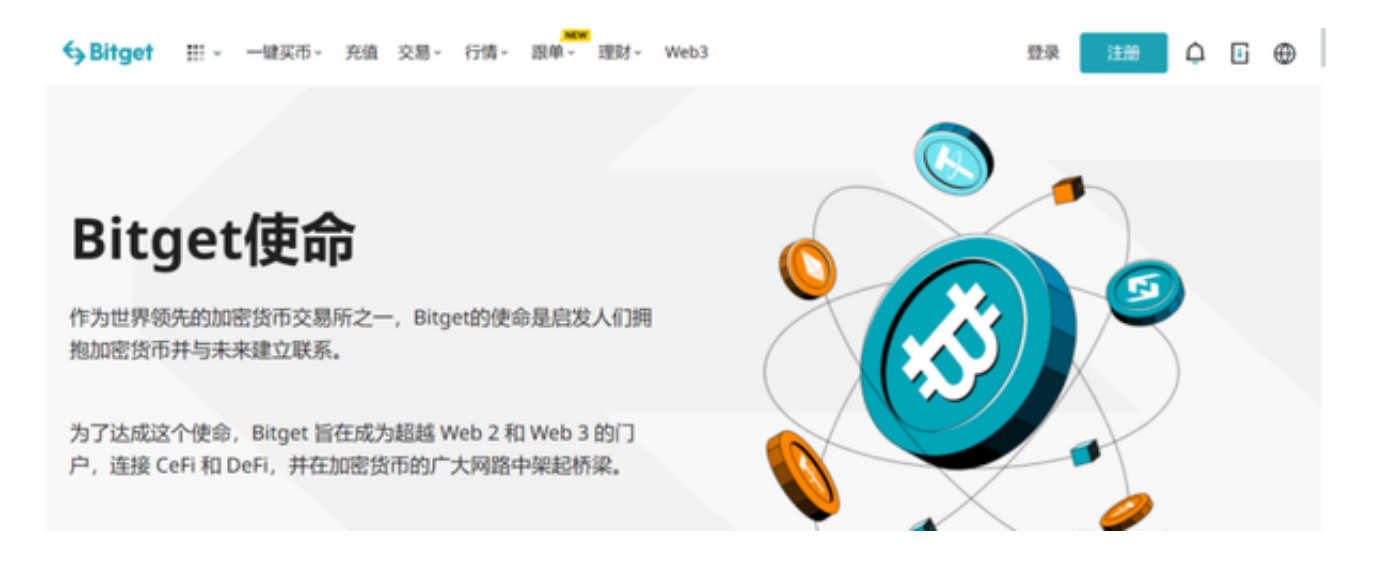

点击"财务资产",可以查看您的资产余额;在"财务资产"里,您可以查看所 持有货币的市场价格;点击"币币交易",可以查看您的币币交易历史记录;点击 "资产转出",可以将买入的货币转出到其他地址;

点击"用户中心",可以查看您的账户信息,包括个人资料、API密钥等;点击" 社区",可以参与Bitget上的社区讨论,了解币圈动态;点击"我的收藏",可以 **查看您收藏的币种:** 

点击"新手学堂",可以获取Bitget的交易教程;点击"帮助中心",可以查看常 见问题的解答;